# Masa po jedinici u podešavanju artikla i prikaz na izdatom računu

Poslednja izmena 02/12/2019 8:35 am CET

Sada imamo mogućnost prilikomunosa artikla u šifarniku, da unesemo jedinicu mere i masu po jedinici:

#### **Artikli**

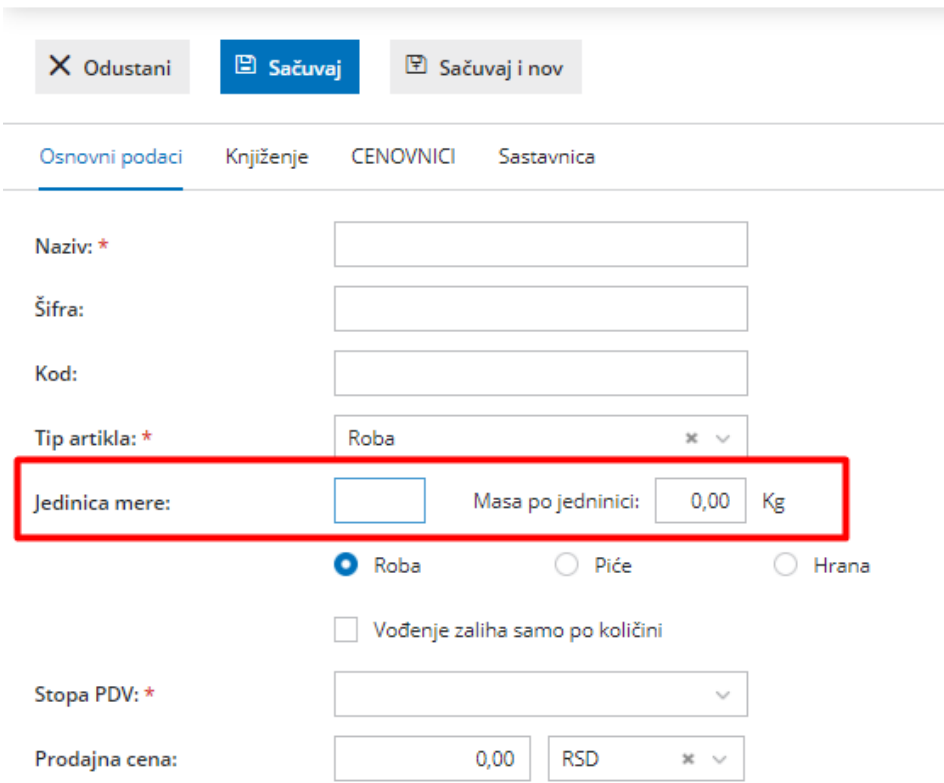

1. Ukoliko želimo da nam se masa po jedinici prikaže na izdatom računu u Podešavanju prganizacije > Podešavanje štampe > Izdat račun > Ostala podešavanja čekiramo **štampanje mase artikla**

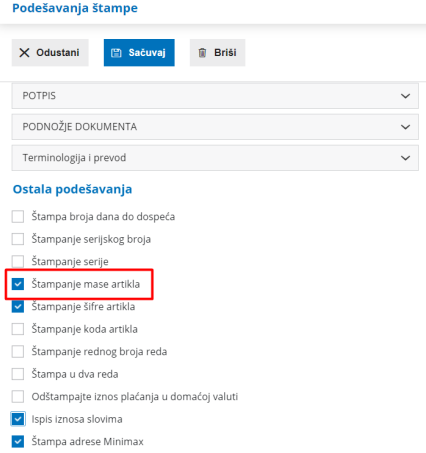

## 2. Kreiramo IZDAT RAČUN:

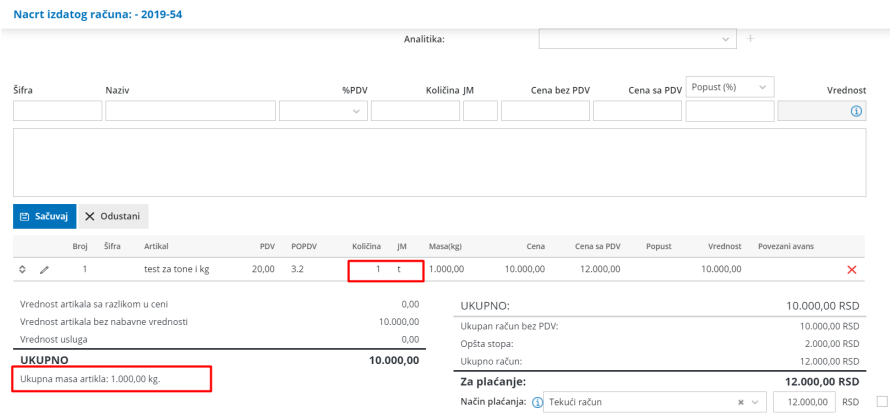

### 3. Izgled štampe izdatog računa

#### **JOVANA PRALICA - RS**

Slobodana Bajića 10 21000 Novi Sad Poreski identifikacioni broj:1111

> Kupac domaći Slobodana Bajića 10 21000 Novi Sad

# **RAČUN**

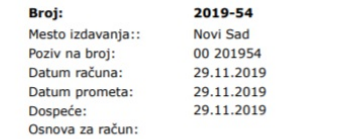

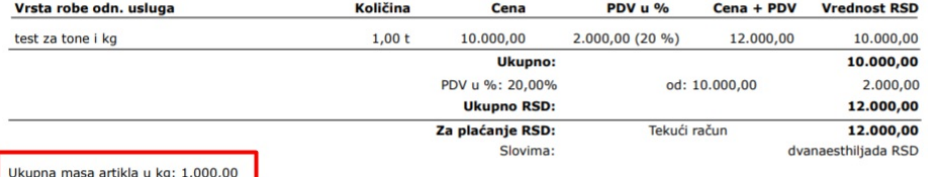

okupna masa artikla u kg. 1.000,000<br>Redovnim plaćanjem održavate dobru reputaciju i pomažete u stvaranju zdravih uslova za razvoj privrede u Srbiji.<br>Zahvaljujemo Vam se na poverenju i radujemo se daljoj saradnji!